## **AK10 Firmware V1.10 Upgrade Guide**

## [Improvement]

1. Support up to 24bit/96kHz when specific applications are used on Apple devices. (e.g. Flac player (non free App.), Onkyo HF player))

Note: Pre-installed music player on Apple devices supports up to 24bit/48kHz only.

- 1. Download the attached firmware tool file.
- 2. Decompress the file and check AK10 1.10 firmware and firmware tool are in a same folder.
- 3. Double click the file, and then POP-up window is shown as below.
- 4. Drag & Drop the app icon to the application folder for installation.

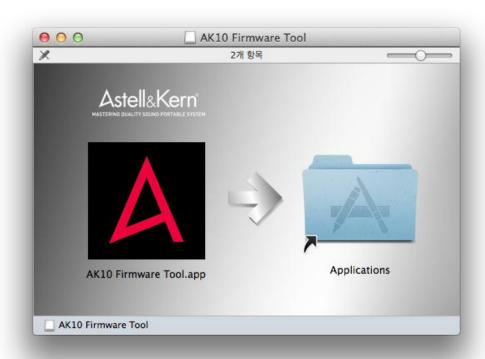

- 5. Power off the AK10 (Slide the power key to the left for 3 sec.) and check LED off.
- 6. Connect the AK10 to PC by USB cable with the RW & FF keys pressed together.
- 7. Then, LED color gets purple. (Blue + Red lights)
- 8. Execute the application downloaded and press start button.
- 9. Upgrade is done once 'Bootload successful!!' message is shown.
- 10. To check the upgraded version, connect the AK10 to the PC and check "AK10 USB DAC 1.10" on System configuration setting Sound